# système atom

 $\mathscr{S}$ 

## connecter un pc à un décodeur atom

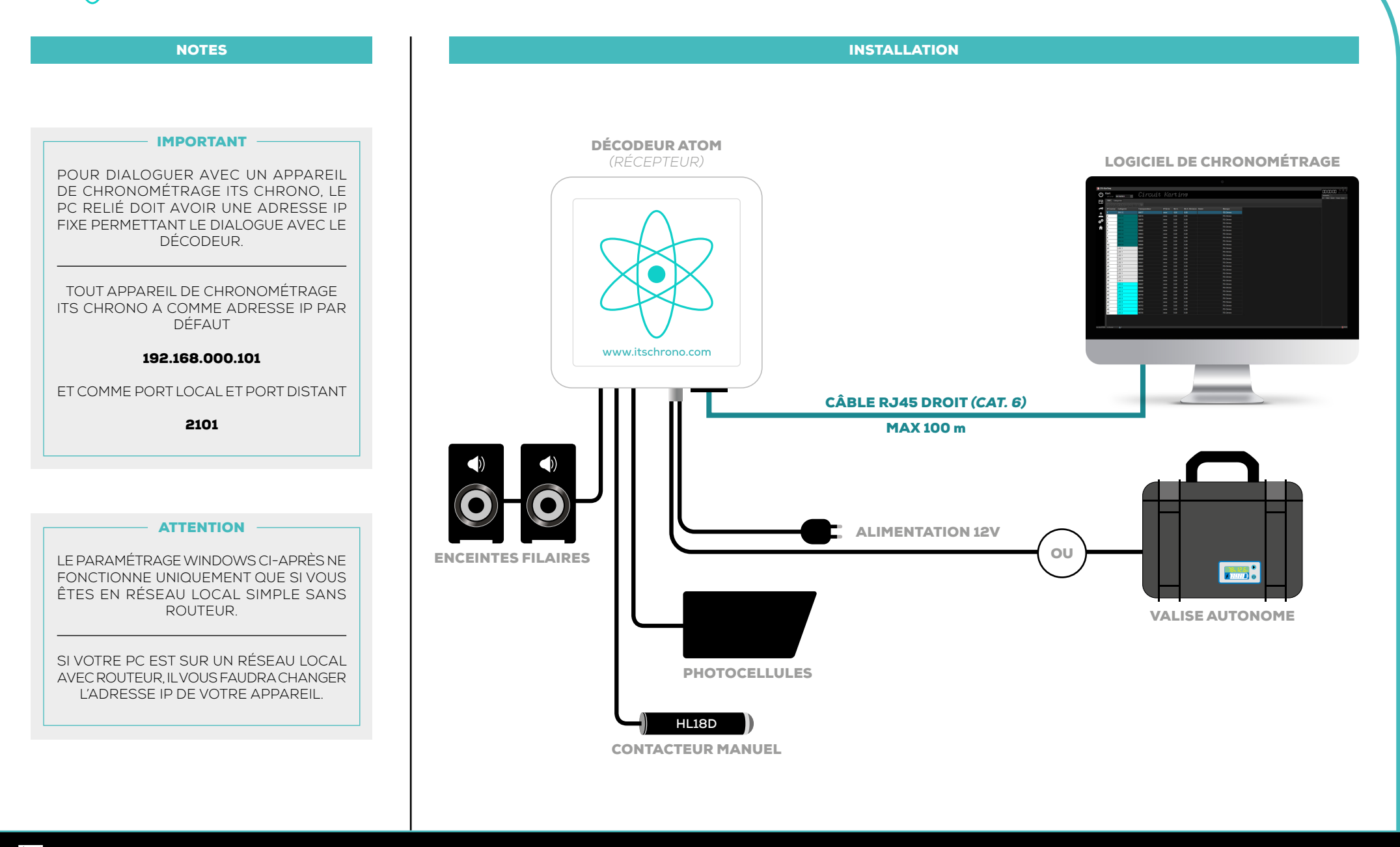

# système atom

## connecter un pc à un décodeur atom

#### IMPORTANT

L'ADRESSE IP DU PC DOIT ÊTRE IDENTIQUE À CELLE DE L'APPAREIL POUR LES 3 PREMIERS GROUPES DE CHIFFRES : 192.168.000

SEUL LE DERNIER GROUPE DE CHIEFRES DOIT IMPÉRATIVEMENT ÊTRE DIFFÉRENT *(10 POUR L'APPAREIL ET 9 POUR LE PC PAR EXEMPLE)*

LE MASQUE DE SOUS-RÉSEAU DOIT ÊTRE 255.255.255.0

#### LA PASSERELLE PAR DÉFAUT N'EST PAS OBLIGATOIRE

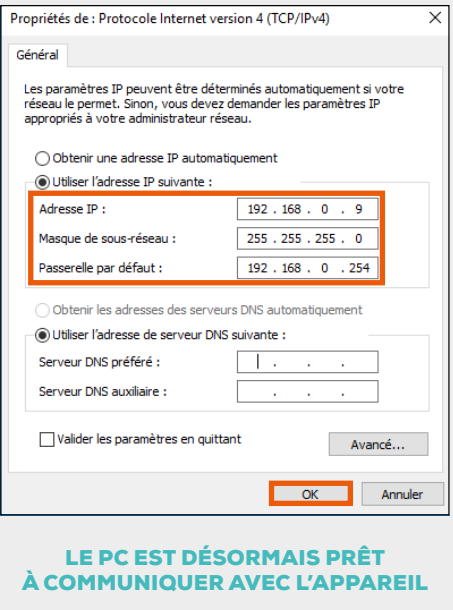

 $\mathscr{S}$ 

### PARAMÈTRES WINDOWS

Allez dans l'explorateur Windows de votre PC, faites un clic droit sur le dossier RÉSEAU puis choisir l'onglet PROPRIÉTÉS.

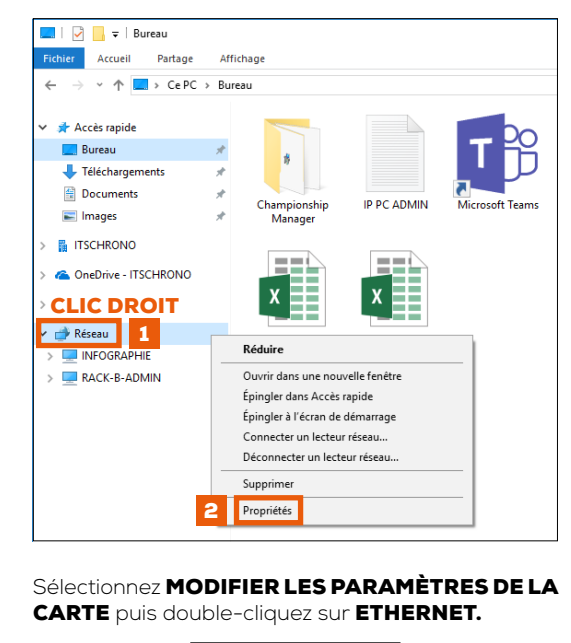

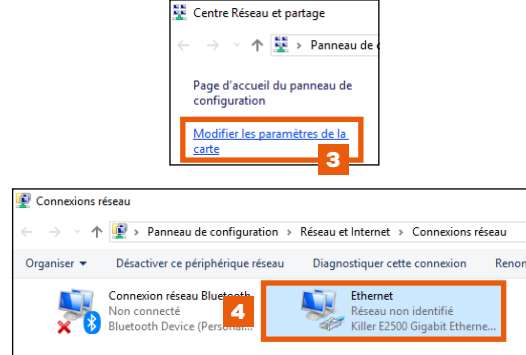

#### Depuis l'onglet ouvert État de l'Ethernet, sélectionnez **PROPRIÉTÉS.** Sélectionnez PROPRIÉTÉS DU PROTOCOLE INTERNET VERSION 4 (TCP/ IPV4). Validez avec OK.

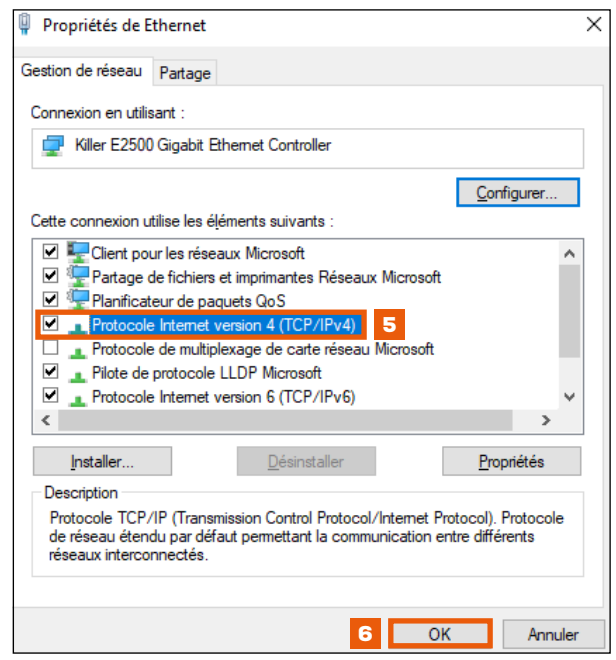

#### SI LA CONNEXION NE FONCTIONNE PAS

VÉRIFIEZ LE CÂBLAGE. DÉSACTIVEZ LE PARE-FEU WINDOWS ET L'ANTIVIRUS VIA LES PARAMÈTRES WINDOWS DEFENDER.

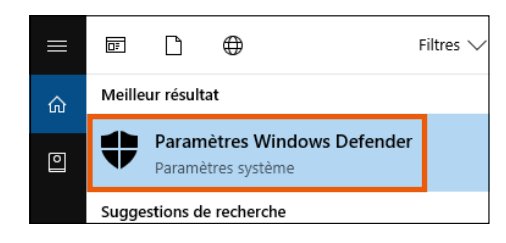